# MANUAL DE OPERAÇÕES IMPRESSORA FISCAL X5

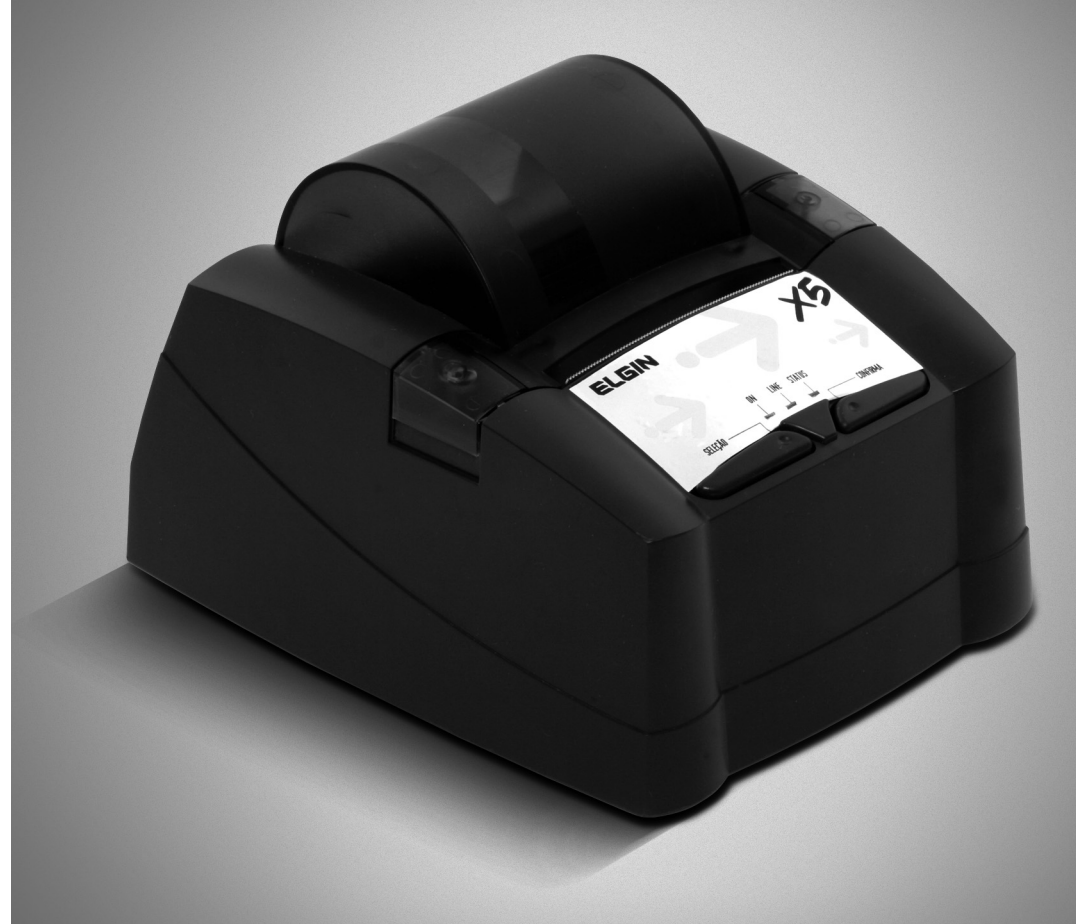

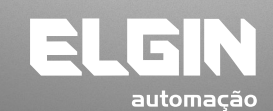

REV. 01/2008 www.elgin.com.br REV. 01/2008

www.elgin.com.br

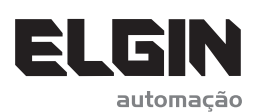

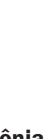

ELGIN Industrial da Amazônia Ltda. Av. Abiurana, 579 • Distrito Industrial • Manaus/AM CNPJ: 14.200.166/0001-66

PRODUZIDO NO<br>PÓLO INDUSTRIAL<br>DE MANAUS

CONHEÇA A AMAZÔNIA

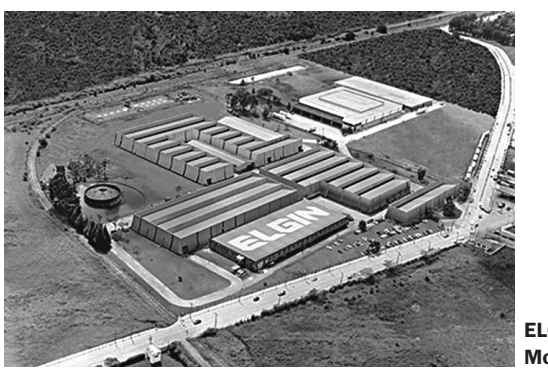

ELGIN SA Mogi das Cruzes - SP

Começando pelo segmento de máquinas de costura, a ELGIN S.A. foi fundada em 1952. Uma empresa familiar, com capital 100% nacional, possui 3 plantas fabris (2 em Mogi das Cruzes e 1 em Manaus), além de 1 escritório central (em São Paulo) e mais 10 lojas de cozinhas, contando com mais de 1.200 colaboradores. Presente em diversos ramos diferentes de atuação, com uma variedade de mais de 2.000 produtos cadastrados e mais de 25 áreas de suporte e certificação ISO 9001:2000.

Ao longo destes mais de meio século de existência a empresa diversificou sua atuação no mercado brasileiro, produzindo bens de consumo e industriais, além de distribuir produtos fabricados por grandes empresas internacionais como pode ser comprovado pela parceria, de mais de uma década, com a gigante japonesa Canon.

Atualmente o grupo ELGIN possui divisões distintas para cada segmento em que atua. A empresa conta com as divisões: Refrigeração, Info Products (Impressoras), Cuisine (Móveis), Automação Comercial, Fundição e Home & Office (Condicionadores de Ar, Máquinas de Costura, Web Cam, Fragmentadores de papel, MP3 Player's, cartuchos e mídias).

# DIVISÃO AUTOMAÇÃO COMERCIAL

Oferece soluções de hardware e serviços independentemente do segmento de atuação e porte do estabelecimento. Seus produtos são: impressoras fiscais e Impressoras de cupom, microterminais, terminal de consulta, leitores de código de barras (de mão e fixos), impressoras de cheques, computadores (destinados para automação comercial), TEF (transferência eletrônica de fundos), caixas registradoras e agora também Terminais de Auto-atendimento (totens para, por exemplo, checar a quantidade de horas trabalhadas ou ausentes no trabalho, ou comprar ingressos de cinema sem pegar fila).

# SUMÁRIO

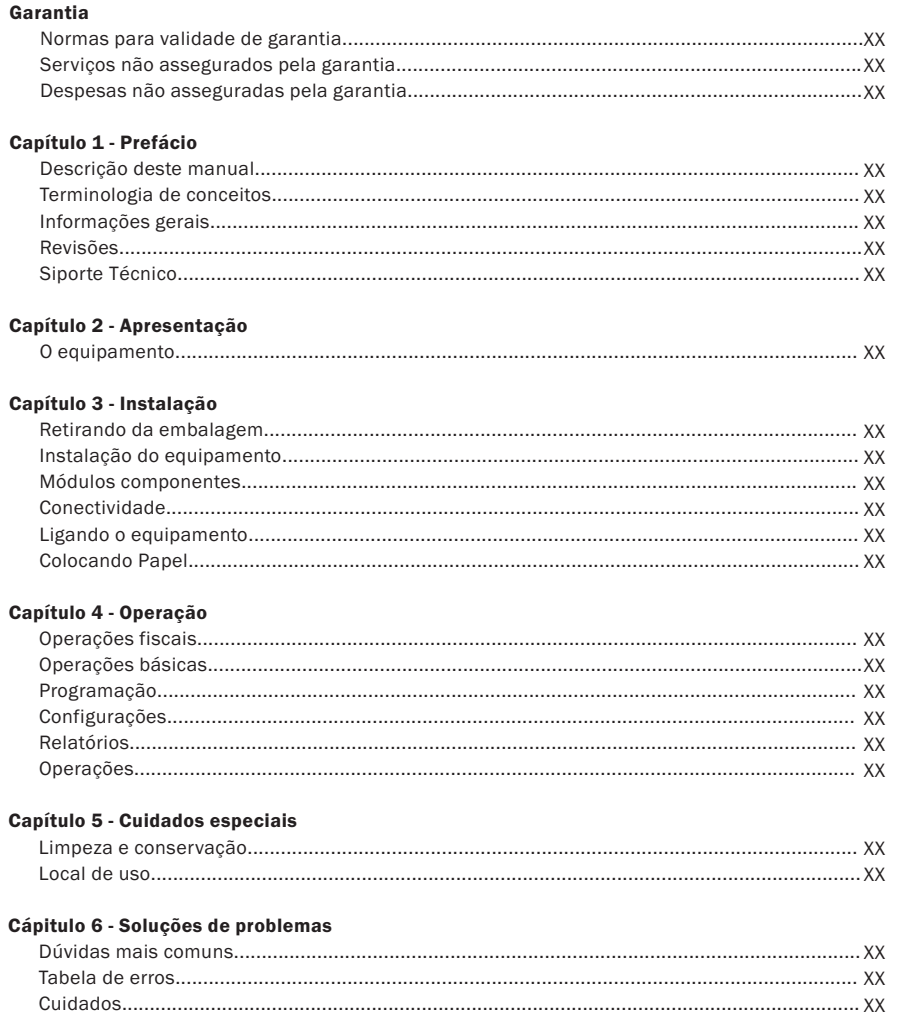

#### Cápitulo 7 - Especificações

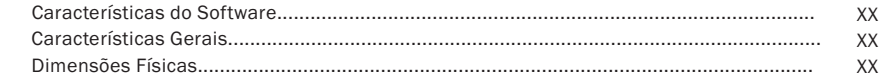

# **GARANTIA**

#### Normas para validade da garantia

• O equipamento deverá ser instalado por um técnico da Rede de Assistência Técnica Autorizada ELGIN S/A.;

• O lacre de garantia na embalagem garante o recebimento de um equipamento não manuseado por qualquer pessoa não autorizada. Caso este lacre tenha sido violado, a mercadoria não deverá ser recebida pelo consumidor;

• O equipamento deverá ser instalado dentro das condições elétricas e ambientais indicadas neste manual.

# Serviços não assegurados pela garantia

- Limpeza, lubrificação e conservação;
- Defeitos provocados pelo uso indevido do equipamento, tais como:
	- Queda ou batida;
	- Temperaturas fora dos limites de operação normais;
	- Utilização de produtos químicos ou corrosivos;
	- Ligação em rede elétrica inadequada;
	- Ligações incorretas de equipamentos periféricos sejam eles microcomputadores, gavetas ou scanners (leitores óticos de códigos de barras);
	- Incêndio ou dano fortuito.

# Despesas não asseguradas pela garantia

- Deslocamento de técnicos;
- Transporte do equipamento, mesmo que seja para conserto;
- Embalagens para o transporte;
- Quaisquer riscos durante o transporte do equipamento.

Nota 1: A Elgin S/A reserva-se o direito de autorizar a cobrança do serviço ou despesa não assegurada pela garantia.

Nota 2: Para efeito da prestação de serviço em garantia, deverá ser apresentada a Nota Fiscal de compra do equipamento ao serviço autorizado.

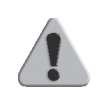

 IMPORTANTE: A Assistência Técnica será prestada pela Rede Técnica Autorizada ELGIN. Em caso de dúvida, consulte a ELGIN no seguinte endereço: http://www.elgin.com.br.

# CAPÍTULO 1 - Prefácio

# 1.1. Descrição deste Manual

Parabéns, você acaba de adquirir um equipamento de última geração, que agrega o que existe de mais moderno em tecnologia.

O ECF ELGIN X5 é um produto totalmente amigável, que possui uma estrutura muito simples de se trabalhar e muitas funções que irão ajudar no seu dia a dia.

Este manual descreve o ECF ELGIN X5 e está dividido em 6 tópicos.

- Tópico 1: Prefácio
- Tópico 2: Apresentação
- Tópico 3: Instalação
- Tópico 4: Operação
- Tópico 5: Cuidados Especiais
- Tópico 6: Soluções de Problemas

#### 1.2. Terminologia e Conceitos

Neste manual, as palavras "software" e "hardware" são empregados livremente, por sua generalidade e freqüência de uso. Por este motivo, e por serem vocábulos da língua inglesa, aparecerão no texto em itálico.

Software: suporte lógico, suporte de programação, conjunto de programas, métodos e procedimentos, regras e documentações relacionados com o funcionamento e manejo de um sistema de dados.

Hardware: conjunto de unidades físicas que compõe um computador e seus periféricos.

ECF significa "Emissor de Cupom Fiscal", e é referenciada ao longo deste manual.

GT significa "Grande Total". O GT é um totalizador irreversível que acumula os valores de venda.

PDV significa "Ponto De Venda".

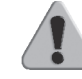

**IMPORTANTE:** As Programações acima mencionadas, somente podem ser realizadas por um técnico devidamente credenciado.

 $\frac{3}{4}$ 

### 1.3. Informações Gerais

As informações contidas neste manual têm caráter puramente técnico-informativo e são de propriedade da ELGIN. Portanto, estas informações não podem ser reproduzidas, total ou parcialmente, sem autorização por escrito da empresa.

A ELGIN reserva-se o direito de alterar tanto este manual quanto o produto, sem notificações prévias.

# 1.4. Revisões

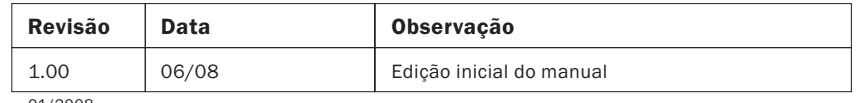

01/2008

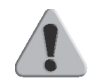

 IMPORTANTE: O código de referência da revisão e a data do presente manual estão indicados na capa. A mudança da revisão pode significar alterações da especificação funcional ou melhorias deste manual.

# Suporte Técnico

Quaisquer dúvidas sobre o produto devem ser encaminhadas aos representantes autorizados ou diretamente ao departamento de suporte técnico da ELGIN, através do seguinte endereço: www.elgin.com.br

# CAPÍTULO 2 - Apresentação

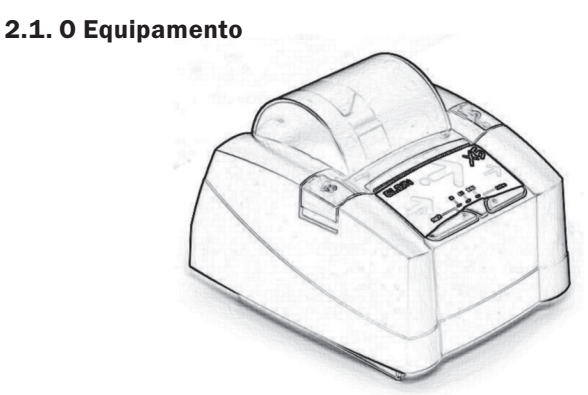

O ECF X5 é uma Impressora para emissão de cupons fiscais que não possui um Aplicativo Comercial. Portanto, faz-se necessário a interligação a um computador ou a um periférico que envie esses comandos.

A principal característica deste equipamento é a gravação dos dados da segunda via de todos os cupons emitidos em memória. Para isso, mantém uma grande capacidade de memória interna que é formada por um conjunto de chips de memórias não voláteis o qual denominamos MFD – "Memória de Fita Detalhe", também conhecido por "Cartucho de Memória Logger".

Outra grande vantagem deste ECF é o mecanismo de impressão térmico, possibilitando uma impressão de documentos extremamente rápida.

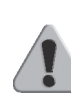

 IMPORTANTE: Por se tratar de um equipamento fiscal, deve operar obedecendo rigorosamente à legislação do seu Estado. Antes de iniciar a utilização da sua impressora, certifique-se de que tenha sido lacrada por uma empresa credenciada. Em caso de dúvidas, contate o revendedor autorizado.

# Capítulo 3 - Instalação

# Retirando da Embalagem

Retire a impressora da embalagem e verifique se todos os componentes abaixo relacionados estão presentes e em perfeitas condições:

- Impressora;
- Guia de Referência Rápida;
- Manual de Operação;
- Declaração de conformidade fiscal;
- Cabo de força;
- Bobina de papel;
- Fonte de alimentação;
- Cabo de comunicação serial.

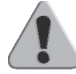

 IMPORTANTE: Recomenda-se guardar a embalagem para um eventual transporte.

# Instalação do Equipamento

O ECF ELGIN X5 deve operar acomodada sobre uma superfície plana. Evite instalá-la em locais úmidos, sujeitos à poeira ou à ação do calor, como luz solar e aquecedores.

# Verificar:

1. Condições elétricas;

 • A alimentação deve ser fornecida por três condutores ligados à fase, neutro e terra, conforme mostra a figura abaixo.

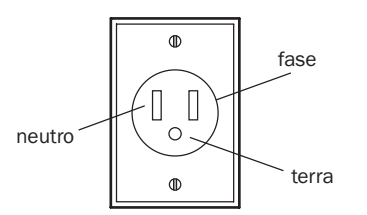

 • Para ligação da fase, pode ser escolhida qualquer fase da rede, desde que a mesma esteja livre de cargas indutivas pesadas.

- A voltagem entre neutro e terra não deverá exceder a 0,5 volts.
- O neutro da impressora e do equipamento no qual ela se encontra interligada deve ser o mesmo.

 • A linha da rede deverá ser exclusivamente para o sistema, sendo seu compartilhamento efetuado apenas com equipamentos do mesmo gênero. Fotocopiadoras, motores elétricos ou qualquer equipamento de alta potência ou que produzam muito ruído na rede, devem ser instalados separadamente.

- Nunca amarrar cabos de comunicação com cabos telefônicos, de rede elétrica ou outros tipos de cabos.
- Manter o cabo de comunicação a uma distância mínima de 30 centímetros de reatores de lâmpadas fluorescentes ou transformadores.
- Evitar a passagem de cabos de comunicação em áreas nas quais a temperatura exceda a 60ºC.
- O ruído elétrico produzido por chaves e contatos de contatoras (dispositivo eletrônico de chaveamento) deve ser minimizado com o uso de transformador isolador de rede.
- A tensão de alimentação deverá ter as seguintes características:
- Tensão nominal da rede: 95 a 250 VCA
- Freqüência: 47 a 63 Hz

# 2. Condições ambientais

 • Área livre mínima necessária para operação, manutenção preventiva e corretiva.

 • Não aconselhamos um local no qual o piso e a área de trabalho do operador sejam acarpetados, devido ao acúmulo de poeira e descargas de eletricidade estática que ocasionam defeitos intermitentes.

 • O local deve ser mantido limpo e sem poeira, evitando danos principalmente ao mecanismo impressor.

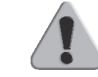

 IMPORTANTE: Recomenda-se que esse procedimento seja realizado por um técnico devidamente capacitado.

# 3.3. Módulos Componentes

É imprescindível o conhecimento dos módulos componentes do ECF ELGIN X5 para a sua instalação, operação e manuseio.

A figura abaixo mostra os módulos componentes da impressora:

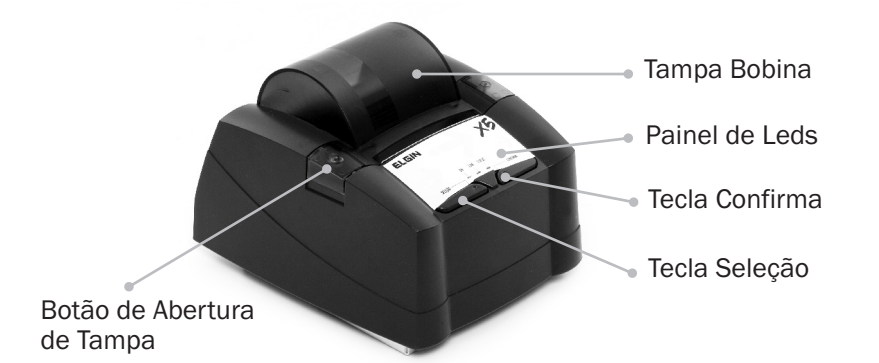

# 3.4. Conectividade

Seguem imagens dos conectores do painel traseiro:

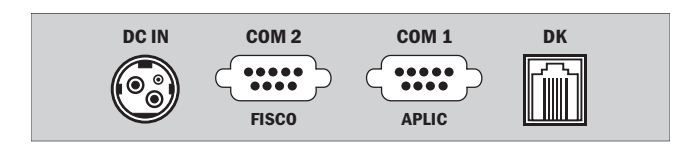

COM1 – Conector DB-9 para conexão ao computador COM2 – Conector DB-9 para uso do Fisco DK – Conector RJ-11 para gaveta de valores DC IN – Conector DIN 5 pinos da fonte de alimentação da impressora

# 3.5. Teclado

Funções das Teclas.

A figura abaixo representa o teclado da impressora ELGIN X5:

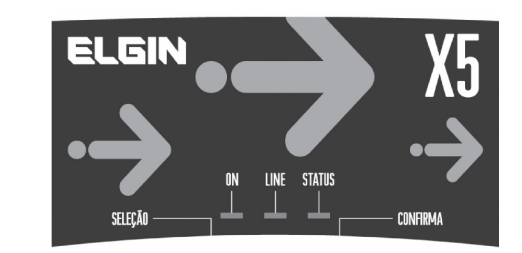

O teclado da impressora fiscal X5 possui 2 (duas) teclas

Seleção: Esta tecla permite a passagem do modo remoto para o modo local (vice-versa) na impressora. Mantendo-a pressionada, ao ligar, a impressora ativa o menu para seleção de relatórios.

Confirma: Esta tecla permite o avanço de linha na bobina de papel. É utilizada, também, na seleção de opções quando o menu de relatórios estiver ativo.

O painel de leds da impressora é composto por 3 (três) leds:

Led de ON: Este led indica que a impressora está ligada. Não existe nenhuma combinação deste led com outros para a indicação de outra situação. Portanto o seu uso é exclusivo para indicar o estado ligado da impressora fiscal.

Led LINE: Led LINE: Este led aceso indica que está no modo remoto ou led apagado no modo local. Após ligar o equipamento, deve-se aguardar que este led fique aceso para que a impressora possa receber comandos pela porta serial.

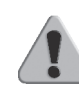

 IMPORTANTE: Este equipamento valida o software básico sempre que é ligado. Por este motivo, ao ligar a impressora, o led de ON LINE pode demorar alguns segundos para ser ligado.

Este led também indica as seguintes situações:

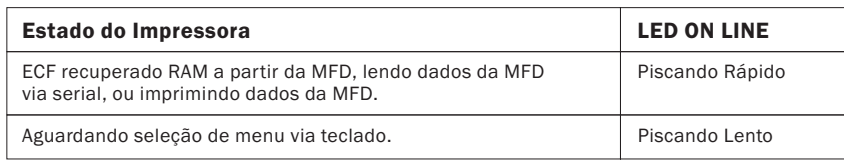

Led STATUS: Indica alguma situação de exceção na impressora, conforme a tabela abaixo:

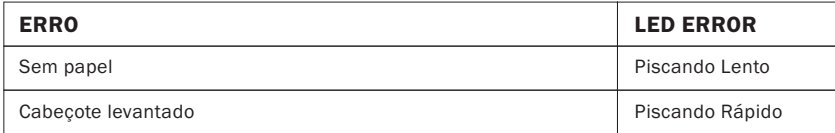

Os leds de ON LINE e ERROR combinados ainda indicam as seguintes situações:

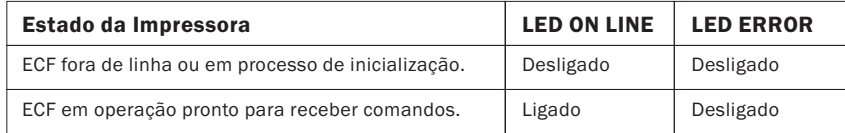

# Ligando o Equipamento

Certifique-se de que a fonte esteja desligada, conecte o cabo DC da fonte de alimentação à entrada DC da impressora.

Ligue a fonte, verifique se o Led de ON, localizado no painel, irá acender.

# 3.7. Colocando o Papel

Este PDV possui um sistema simples de reposição de papel, chamado Easy Load. Para tanto, basta posicioná-lo corretamente conforme indicado abaixo.

Para colocar a bobina de papel, abra a tampa pressionando-a e após puxe-a para cima. Insira o papel como mostrado na figura abaixo, observando a forma correta de colocação da bobina.

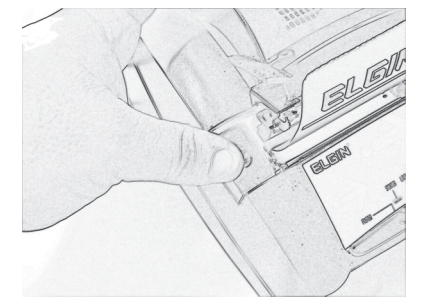

Deixe uma pequena quantidade de papel para fora da impressora e feche a tampa.

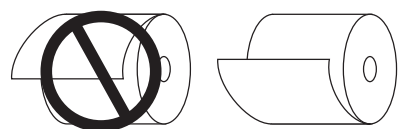

Recomenda-se utilizar bobina de papel conforme características a seguir:

 Papel Termoscript KPH 856 AM FABRICANTE: VOTORANTIM Gramatura; 56 g/m2 Largura da bobina: 80 mm, +0 / -1 mm Diâmetro máximo da bobina: 65 mm

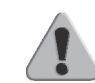

 IMPORTANTE: Se o papel não for tracionado na entrada do mecanismo, observar se a tampa do impressor térmico não está aberta. Caso esteja, posicione adequadamente a tampa até fechá-la totalmente.

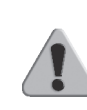

 IMPORTANTE: O papel deve ser armazenado a 20°C, 60% de umidade, sem exposição direta a luz ultravioleta e fluorescente, sem contato com produtos químicos, solventes e plastificantes, a fim de preservar os dados impressos contidos nos documentos emitidos.

 IMPORTANTE: A marca indicada acima poderá ser substituída por outra que ofereça a mesma qualidade de manutenção das informações impressas, desde que este fato seja atestado pelo fabricante da bobina junto à Gerência Fiscal através de processo devidamente formalizado.

O ECF necessita que sejam inicializados alguns parâmetros para o seu funcionamento em modo fiscal. Estes parâmetros são:

• Dados de Identificação do Proprietário: para a emissão de cupons fiscais e não fiscais é necessária a definição do CNPJ e da Inscrição Estadual do proprietário. A Inscrição Municipal é opcional. O número de definições de proprietários é limitado pelo ECF. A identificação do proprietário exige uma senha para que a operação seja efetivada. Só podem ser definidos via intervenção técnica e após o fechamento diário.

• Clichê: armazena os dados do clichê no PDV fiscal (nome fantasia, razão social, endereço, telefone, número do ECF, número da loja, etc.). Pode ser alterado independentemente dos dados de identificação do proprietário. Só podem ser definidos via intervenção técnica e após o fechamento diário.

• Alíquotas (ou Situações Tributárias): a carga da tabela de alíquotas é necessária para os comandos de venda de item. Como existem alíquotas pré-definidas, este comando não é fundamental para emitir cupons fiscais de venda. As alíquotas programáveis podem ser configuradas tanto para ICMS (Imposto de Circulação sobre Mercadoria e Serviço) quanto para ISSQN (Imposto sobre Serviço de Qualquer Natureza). Podem ser definidos sem intervenção técnica, porém será necessária intervenção técnica quando houver a necessidade de alteração de pelo menos um atributo destes itens. A redefinição destes parâmetros somente pode ocorrer após o fechamento diário.

• Meios de Pagamento: define a forma de pagamento necessária para finalização de um cupom de venda ou cupom não fiscal. Como existe um meio de pagamento pré-definido, este comando não é fundamental para emissão de cupons. No momento em que se define a forma de

pagamento, deve ser informado se permite ou não a emissão de documento vinculado (diz-se documento de crédito/débito). Podem ser definidos sem intervenção técnica, porém será necessária intervenção técnica quando houver a necessidade de alteração de pelo menos um atributo destes itens. A redefinição destes parâmetros somente pode ocorrer após o fechamento diário.

• Não Fiscais e Gerenciais: caso seja necessário, carregam-se os códigos dos totalizadores não fiscais e dos gerenciais para a emissão de documentos não fiscais. Podem ser definidos sem intervenção técnica, porém será necessária intervenção técnica quando houver a necessidade de alteração de pelo menos um atributo destes itens. A redefinição destes parâmetros somente pode ocorrer após o fechamento diário.

• Departamentos: opcionalmente, carregam-se os departamentos para acumular valores na venda de itens em cupom fiscal. Os valores acumulados por departamento podem ser impressos apenas em relatórios gerenciais ou lidos através de comando de leitura de registradores. Podem ser definidos sem intervenção técnica, porém será necessária intervenção técnica quando houver a necessidade de alteração de pelo menos um atributo destes itens. A redefinição destes parâmetros somente pode ocorrer após o fechamento diário.

Depois de realizadas estas inicializações, a impressora fiscal estará apta a funcionar para as atividades fiscais. Para melhor compreensão dos comandos, é importante conhecer os documentos fiscais emitidos pelas Impressoras Fiscais.

• O Cupom Fiscal: é o documento emitido por um equipamento eletro-mecânico em substituição à nota fiscal. Tem a mesma validade da nota fiscal, mas possui algumas características diferentes.

• A Leitura X: é um relatório que deve ser executado no início de cada dia de trabalho. A função principal deste relatório é a de "fotografar" o

movimento diário da impressora no momento em que ele foi emitido. Este relatório deve ser mantido junto à impressora durante o decorrer do dia, para exibição aos fiscais.

Contém as seguintes informações:

- Inscrição Leitura X;
- Razão social, endereço e números de CNPJ, Inscrição Estadual e Inscrição Municipal da empresa emitente do cupom;
- Valores acumulados em cada totalizador parcial de operação separadamente;
- Versão do programa fiscal utilizado;
- Logotipo Fiscal (BR estilizado);
- Dia, Mês e Ano;
- Hora;
- COO (Contador de Ordem de Operação);
- CRZ, (Contador de Redução Z);
- CRO (Contador de Reinício de Operação);
- CCD, (Comprovante de Crédito ou Débito);
- CFC. (Contador de Cupom Fiscal Cancelado);
- Comprovantes Não Emitidos;
- Tempo emitindo doc. Fiscal e Tempo Operacional;
- Número de Reduções Restantes;
- Número de Série do ECF;
- Denominação do ECF;
- Versão do Software Básico; e
- GT codificado.

• A Redução Z: : é um relatório emitido pela impressora fiscal que, quando executado, envia o conteúdo do Grande Total para a Memória Fiscal e zera todos os totalizadores parciais.

Este relatório deve ser mantido à disposição dos fiscais, junto ao estabelecimento pelo período decadencial.

Após a Redução Z a impressora fiscal não permite mais operações fiscais, como abertura de cupons fiscais, até que seja alterada a data de seu relógio interno (que é automático), ou seja, até o dia seguinte.

Contém as seguintes informações:

- Inscrição Redução Z;
- Razão social, endereço e números de CNPJ, Inscrição Estadual e
- Inscrição Municipal da empresa emitente do cupom;
- Dia, mês, ano e hora da emissão do relatório;
- Número indicado no Contador de Ordem de Operação (COO) e do Contador Geral de Comprovante Não Fiscal (GNF) (números gravados na memória do equipamento);
- Número seqüencial do equipamento, atribuído pela empresa (número do caixa (ECF) e loja (LJ));
- Número seqüencial do relatório (número indicado no Contador de Reduções);
- Do Totalizador Geral: valor acumulado no final do dia e diferença entre os valores do acumulado no final do dia e no final do dia anterior (venda bruta);
- Valor acumulado no totalizador parcial de cancelamento;
- Valor acumulado no totalizador parcial de desconto;
- Venda líquida;
- Valores acumulados nos totalizadores parciais de operações; com substituição tributária; sentas; não-tributadas e; tributadas.
- Valores em que incide o ICMS, o montante e as alíquotas incidentes em cada um do correspondente imposto debitado;
- Totalizadores parciais e contadores de operações não-sujeitas ao ICMS;
- Versão do programa fiscal utilizado e;
- Logotipo Fiscal (BR estilizado).

As informações são impressas logo após o envio do comando de emissão da Redução Z. Sendo assim, nenhuma destas informações pode ser programável.

Ao final da Redução Z, serão impressos códigos de barras do tipo Bit Map contendo informações dos documentos emitidos durante o dia. Esta impressão é obrigatória por lei.

A Redução Z deve ser executada diariamente, caso haja movimento no dia (por movimento entende-se emissão de cupom fiscal ou recebimentos não sujeitos ao ICMS), a impressora possui uma tolerância para a emissão deste relatório até as 02h00min horas do dia seguinte à data do movimento.

Caso o PDV esteja ligada após as 02h00min e ainda não tenha sido efetuada a Redução Z relativa ao movimento do dia anterior, será efetuado automaticamente o fechamento do cupom em andamento, seguido de seu cancelamento (caso esteja aberto), e emitirá uma Redução Z automaticamente. Caso a Redução Z não esteja configurada para ser emitida automaticamente após as 02h00min do dia seguinte do movimento, ela ficará inoperante aguardando a emissão da Redução Z manualmente.

# A Leitura da Memória Fiscal

A Leitura da Memória Fiscal é um relatório que deve ser emitido ao final de cada período de apuração fiscal. Ele contém as seguintes informações:

- Inscrição "Leitura da Memória Fiscal";
- Número de série do equipamento (FAB);

• Número do CNPJ, Inscrição Estadual e Inscrição Municipal do usuário atual e dos anteriores, se existirem, com a respectiva data e hora de gravação, em ordem, no início de cada cupom;

- Logotipo Fiscal (BR estilizado);
- Valor total da venda bruta diária, data e hora em que o total foi gravado;
- Soma das vendas brutas diárias do período relativo à leitura solicitada;
- Número do Contador de Reduções;
- Contador de Reinício de Operação com a data da intervenção;
- Contador de Ordem de Operação;

• Número seqüencial do equipamento, atribuído pela empresa (número do caixa e loja);

- Dia, mês, ano e hora da emissão da leitura;
- Versão do programa fiscal; e
- Valor acumulado nos Totalizadores e Alíquotas.

A Leitura da Memória Fiscal é feita através do seu aplicativo, ou pode ser obtida automaticamente (pressionando a tecla paper ao ligar a impressora com papel).

As informações acima são impressas, logo após o envio do comando de emissão da "Leitura da Memória Fiscal". Sendo assim, nenhuma destas informações pode ser programável.

# CAPÍTULO 4 - Operação

Como já foi dito, o ECF ELGIN X5 opera dependente do uso do computador, pois não possui internamente o Aplicativo Comercial destinado ao trabalho nos mais diversos estabelecimentos nos quais a venda tributada de itens e serviço é aplicável. Porém, apresenta funções provenientes do próprio equipamento.

# Operações Fiscais

Através de comandos internos da impressora é possível emitir diretamente no equipamento os seguintes documentos fiscais: Leitura X, Leitura da Memória Fiscal ou Impressão da Memória de Fita Detalhe.

A Leitura X pode ser emitida de duas formas: via comando do software aplicativo ou via teclas da própria impressora fiscal. Para leitura através das teclas, execute a seguinte seqüência:

- 1. Desligue a impressora
- 2. Pressione a tecla "SELECIONA"
- 3. Com a tecla "SELECIONA" pressionada, ligue a impressora até que seja impresso um menu de opções

 4. Siga as instruções impressas, pressionando a tecla apropriada para o tipo de relatório desejado

5. Aguarde a impressão do relatório

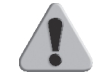

 IMPORTANTE: Ao solicitar uma Leitura X pelo teclado com um cupom aberto, este será cancelado.

# Leitura da Memória Fiscal

Este relatório emite os dados gravados na memória fiscal referente às movimentações já armazenadas através de cada redução Z, além das intervenções técnicas já realizadas neste equipamento, e um resumo dos dados de venda dos proprietários anteriores do ECF.

A leitura da memória fiscal para a impressora X5 pode ser emitida através das teclas CONFIRMA e SELEÇÃO, localizadas no painel frontal da impressora. Para realizar a leitura da memória fiscal, siga os passos descritos abaixo:

- 1. Desligue a impressora
- 2. Pressione a tecla "SELEÇÃO"
- 3. Com a tecla "SELEÇÃO" pressionada, ligue a impressora até que seja impresso um menu de opções
- 4. Siga as instruções impressas, pressionando as teclas apropriadas para o tipo de relatório desejado
- 5. Aguarde a impressão do relatório

 IMPORTANTE: Caso haja algum cupom de venda aberto, este cupom será cancelado ou encerrado antes da emissão da leitura da memória fiscal pelo teclado.

#### Autenticação de documentos

Este modelo não possui autenticação de documentos.

# CAPÍTULO 5 – Cuidados Especiais

#### Limpeza e Conservação

Para manter o bom funcionamento de sua impressora , você deve limpá-la regularmente conforme procedimento a seguir:

- 1. Certifique-se de que a impressora esteja desligada;
- 2. Abra a tampa e retire a bobina de papel;

 3. Utilize uma flanela ou pano macio, retirando cuidadosamente a poeira acumulada;

 4. Se o gabinete da máquina estiver sujo, limpe-o com um pano macio umedecido em água ou pouco detergente neutro.

 5. Nunca use estopa quimicamente tratada ou substâncias químicas de qualquer espécie. O uso destes produtos pode fazer com que o gabinete mude de cor ou se deforme. Nunca introduza objetos ou ferramentas na impressora.

# Limpeza do Cabeçote Térmico

#### Cuidados:

- Não limpe a cabeça de impressão imediatamente após a utilização, pois o material da impressora estará quente.
- Não use material cortante ou papel áspero para a limpeza. Este tipo de material pode danificar os elementos térmicos.

# Procedimentos

• Pressione o botão lateral como mostrado na figura abaixo:

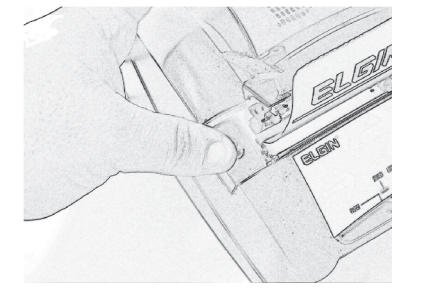

- Abra a tampa puxando-a para cima e insira o papel;
- Limpe suavemente os elementos térmicos com um algodão umedecido em álcool etílico ou álcool isopropílico;
- Após secagem total do álcool, reposicione o cabeçote de impressão à posição original de impressão, e baixe a alavanca.

# Local de Uso

O ECF ELGIN X5 deve operar acomodado sobre uma superfície plana. Evite instalá-la em locais úmidos, sujeitos à poeira ou à ação do calor, como luz solar e aquecedores.

# CAPÍTULO 6 – Soluções de Problemas

# Dúvidas mais comuns

# Tabela de Erros

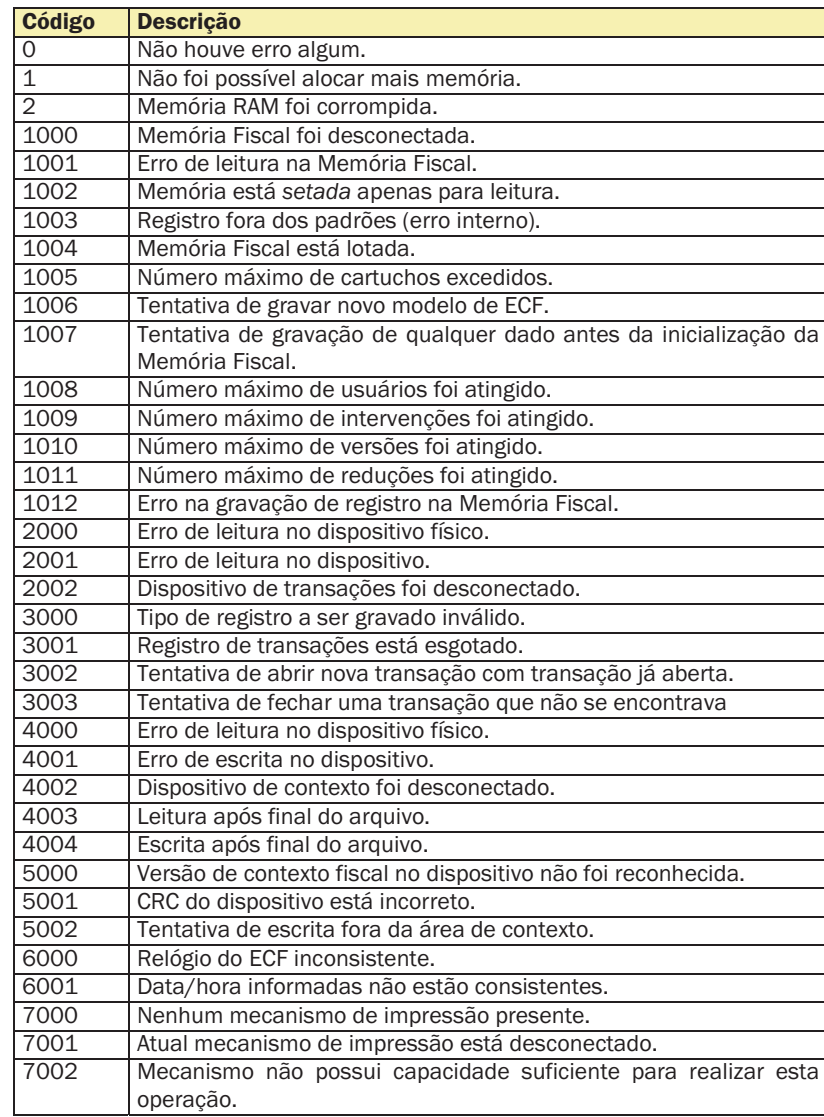

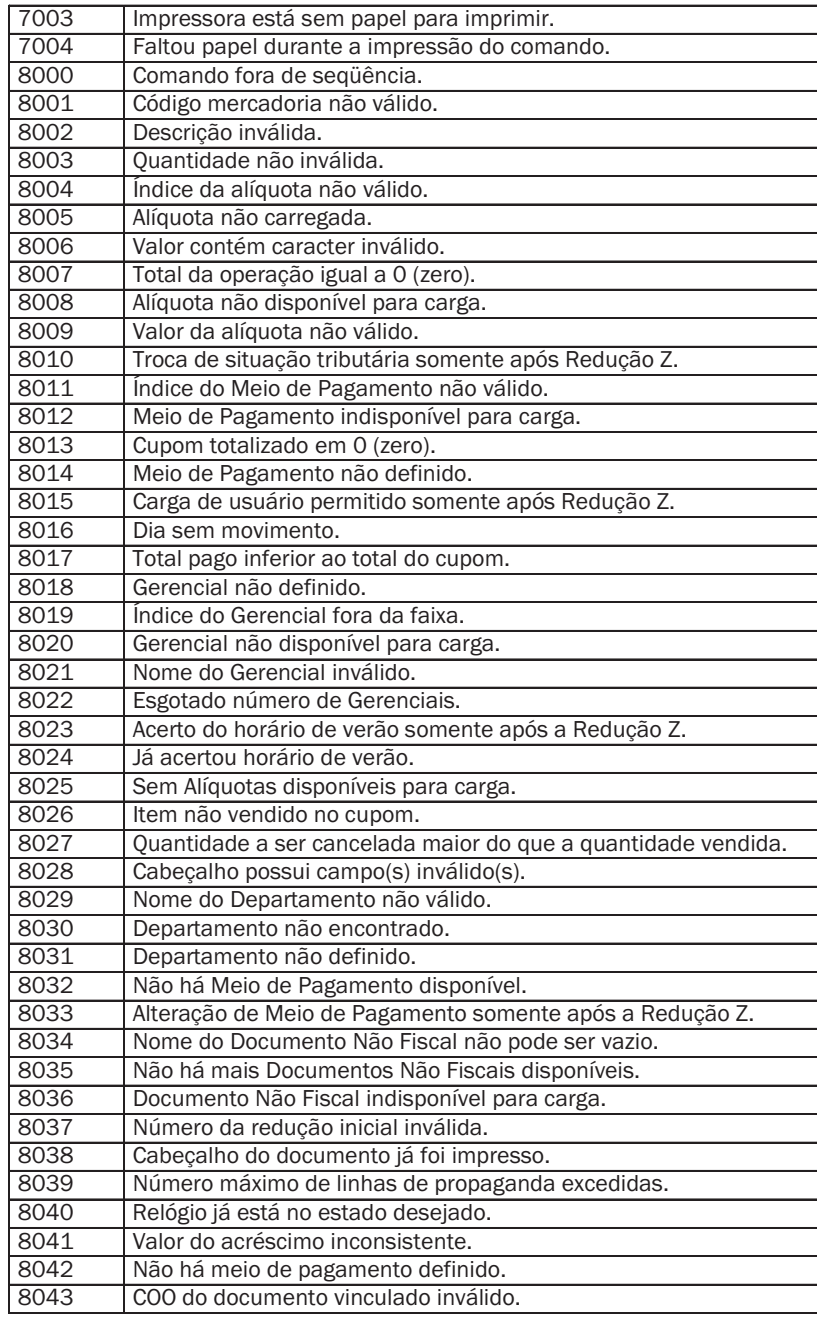

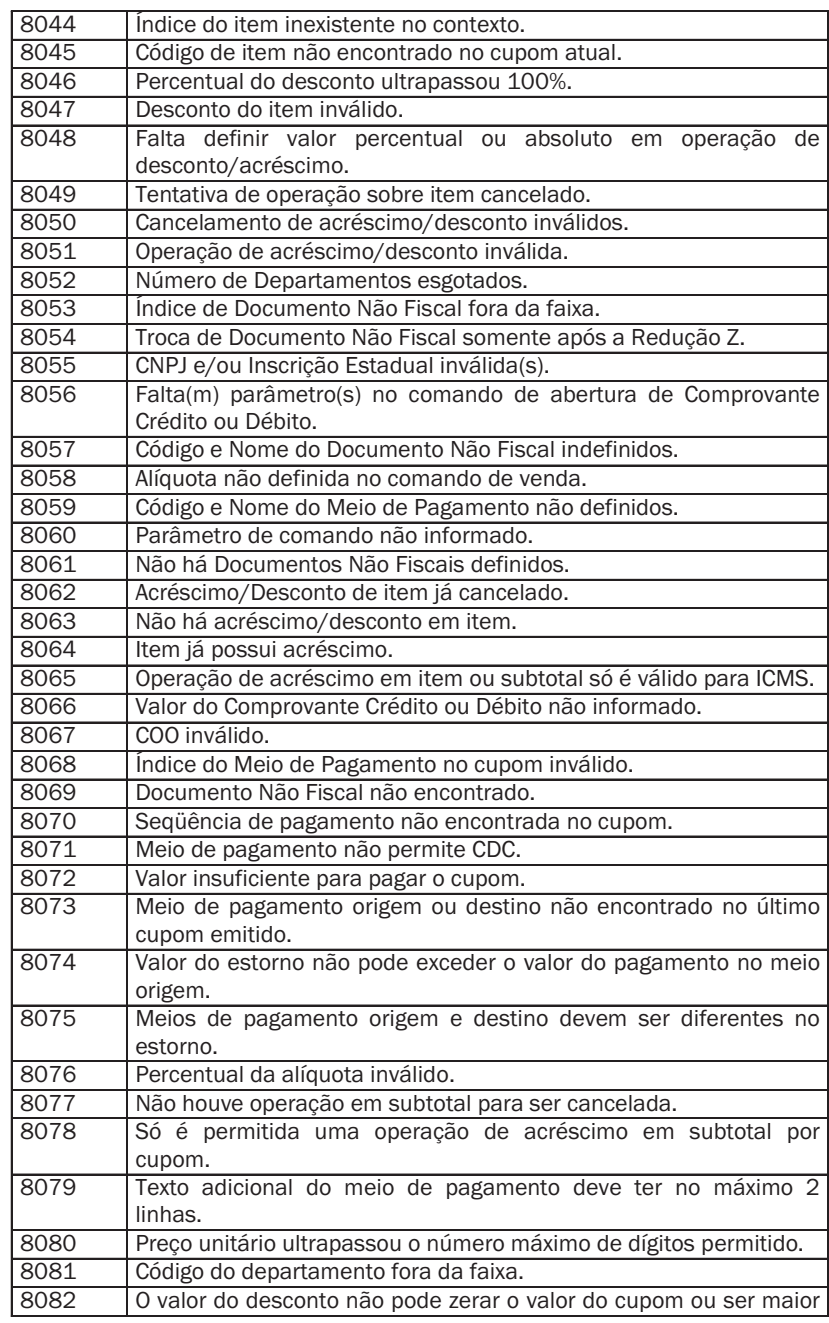

 $\frac{1}{2}$ 

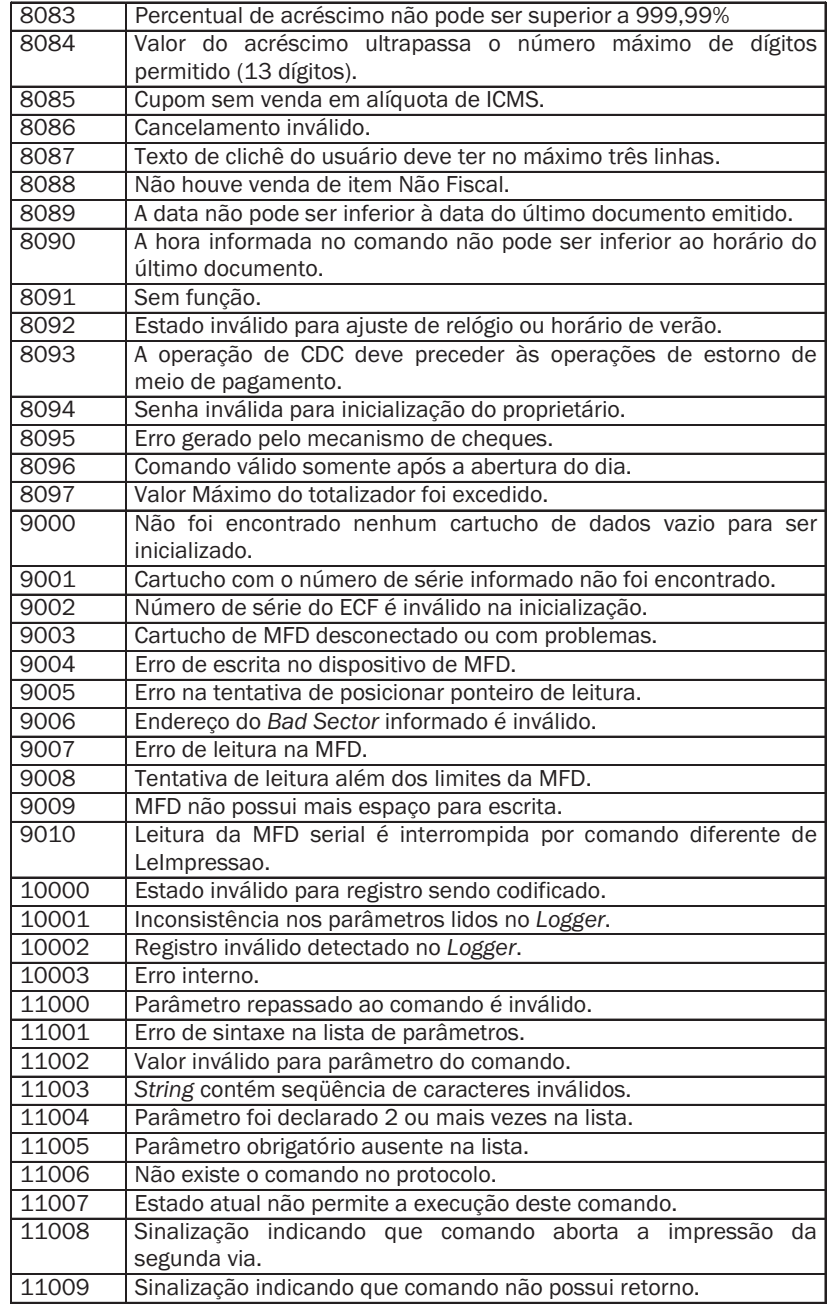

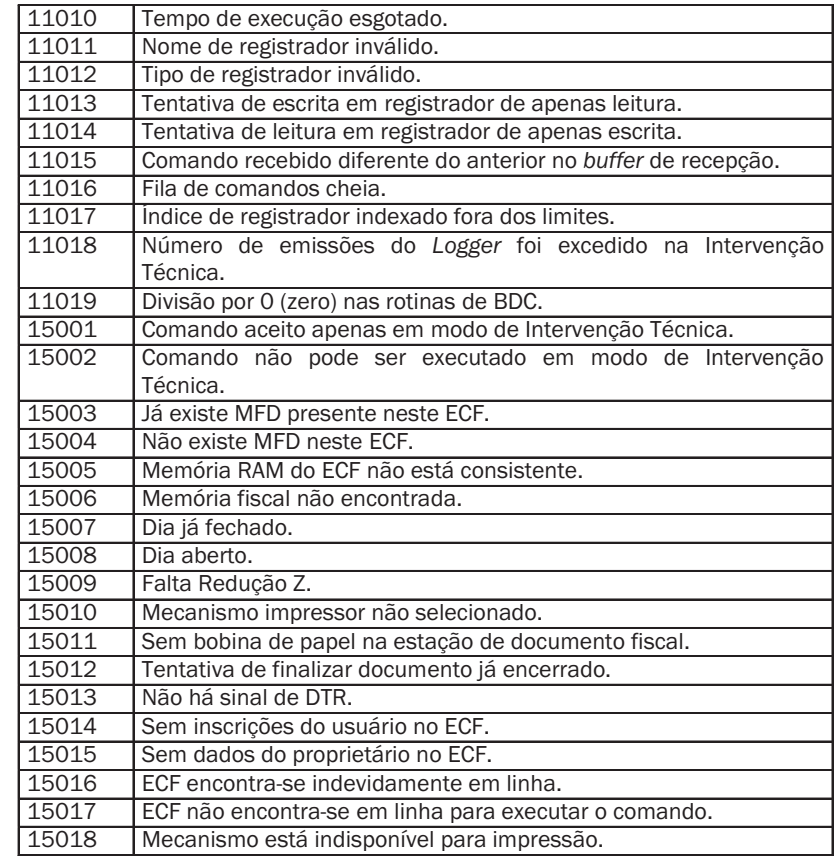

# 6.1.2. Cuidados

 $\mathcal{L}$ 

 1. Ao fechar a tampa, certifique-se de que o papel está posicionado corretamente. Quando isso acontece, o papel avança um pouco de forma automática.

# CAPÍTULO 7 – Especificações

# Características do Software

• Protocolo de comunicação ASCII, o que facilita a implementação em qualquer linguagem de programação;

• Configuração da comunicação: 115.200 bps, paridade par, 8 bits de dados, 1 stop bit (protocolo Fiscnet) ou 9600 bps, sem paridade, 8 bits de dados e 1 stop bit (selecionável através de registrador específico para uso na porta serial do aplicativo);

• Caracteres normais ou expandidos no clichê;

• Possui 15 (quinze) totalizadores não fiscais (documentos não vinculados), permitindo cadastrar a descrição de cada um;

• Emissão de:

- cupons fiscais;

- documentos não fiscais vinculados (cartão de crédito, TEF);

 - documentos não fiscais não vinculados (acumuladores não fiscais); - relatórios gerenciais.

• Programação de até 16 (nove) alíquotas, além das pré-configuradas (substituição tributária ICMS, isento ICMS, não incidência ICMS, substituição tributária ISSQN, isento ISSQN, não incidência ISSQN);

- Cada alíquota programável pode ser configurada como ICMS ou ISS;
- Programação de até 15 (dez) formas de pagamento;
- Possui 15 (quinze) totalizadores não fiscais (documentos não vinculados), permitindo cadastrar a descrição de cada um;
- Memória fiscal com capacidade para:
- 2.240 reduções (mais de 5 anos);
- 1 proprietário;
- 10 atualizações de versão de firmware; e
- 200 intervenções técnicas.

# Características Gerais

- Fonte de Alimentação:
- Chaveada full-range;
- Tensão: 95 à 250 VCA;
- Freqüência da rede: 50 ou 60 Hz;
- Consumo máximo em repouso: 5 W;
- Consumo máximo imprimindo: 50 W.
- Sensores:
- Sensor de fim de papel;
- Sensor de pouco papel;
- Sensor de cabeçote térmico levantado;
- Sensor de gaveta aberta ou fechada.
- Mecanismo Impressor:
- Fabricante: Fujitsu;
- Modelo: FTP-637MCL-401;
- Tipo de impressão: Térmica;
- Velocidade de Impressão: 100 mm/s;
- Vida útil: 30 km de papel impresso ou mais.

Pelas características nominais, o mecanismo térmico imprime no mínimo 6 vezes mais rápido e tem durabilidade 3 vezes maior que mecanismos matriciais.

- Conector RJ11 fêmea Acionamento da gaveta:
- Tensão de acionamento da gaveta: 24 VDC;
- Corrente máxima para acionamento: 1 A;
- Tempo de acionamento: 20 ms.
- Interface para gaveta;
- Capacidade de colunas:
- caracteres normais: 48 colunas numa mesma linha
- caracteres expandidos: 24 colunas numa mesma linha
- Temperatura de operação: 0oC a 40oC.;
- Temperatura de armazenamento: -25C a 70C;

# Dimensões Físicas

# - Dimensões:

- Altura: 123 mm
- Profundidade: 285 mm
- Largura: 180 mm

# - Peso:

 - Impressora: 1,350 kg - Fonte: 500 g

# Limites do ECF

Os limites dos valores armazenados pelo ECF são definidos através de seus tipos de dados. Abaixo temos relacionados os limites de valores gerenciados pelo ECF:

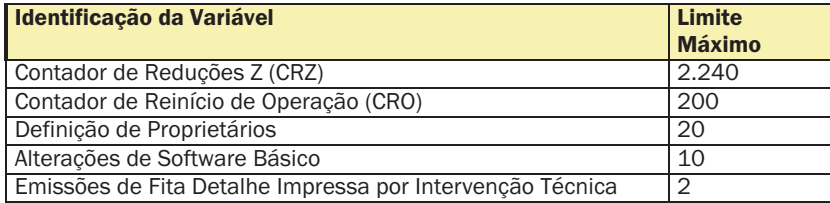

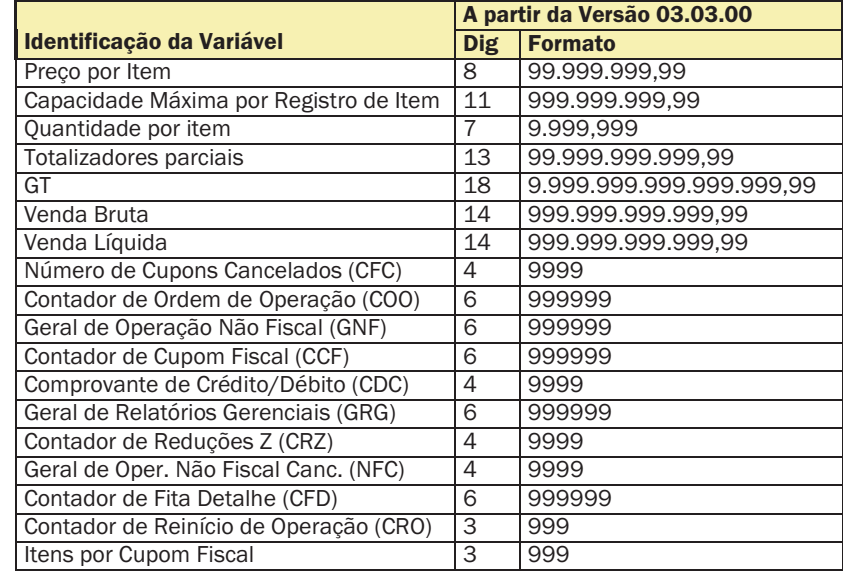

# Tabelas do ECF

O software básico gerencia um conjunto de tabelas para controlar as operações fiscais e não fiscais. As tabelas e seus limites são os seguintes:

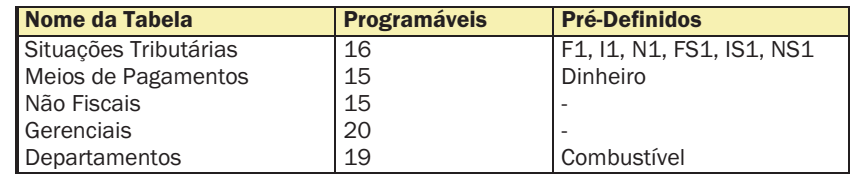

Os itens das tabelas que possuem valores pré-definidos são acessíveis através dos seguintes índices de tabela:

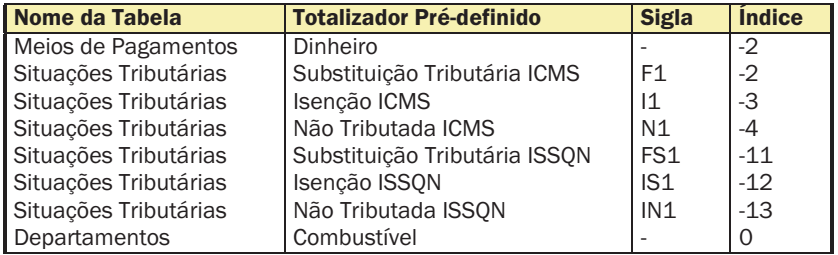

# Condições Ambientais

- Temperatura de operação: 0oC a 40oC;
- Temperatura de armazenamento: -25C a 70C.

# Condições de Armazenamento das Reduções Z

As Reduções Z apresentam ao seu final uma impressão gráfica que contém a relação das vendas do dia. Esta impressão faz parte da Redução Z e devem ser armazenadas juntas sem haver seccionamento da bobina.

A Redução Z deve também ser mantida livre de sujeira ou rasuras, não pode ser perfurada ou rasgada; e deve ser acondicionada de modo a manter seus dados intactos pelo período mínimo de 5 anos. Os cuidados de armazenagem incluem:

- armazená-la com temperatura próxima a 20ºC e 60% de umidade relativa do ar;
- evitar contato produtos químicos, solventes e plastificantes, principalmente PVC;
- manter fora da luz solar e de lâmpadas fluorescentes.

# Interface de Comunicação

Para a conexão da impressora fiscal com outro equipamento, dispõe-se de uma porta de comunicação serial padrão RS-232 (identificada como COM1 no painel traseiro da impressora), com as seguintes características:

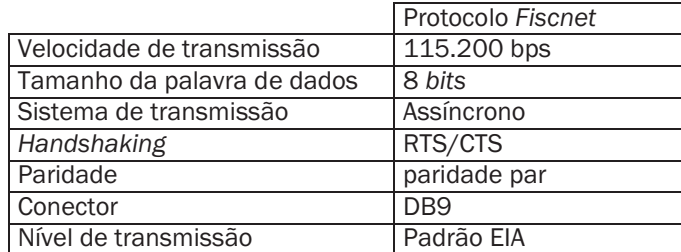

Opcionalmente, esta porta pode ser selecionada para 9.600 bps, 8 bits de dados, sem paridade e 1 stop bit.

O formato da palavra assíncrona da interface serial é composto por 01 (um) start bit, 08 (oito) bits de dados, 01 (um) bit de paridade e 01 (um) stop bit, seqüencialmente.

O handshaking é feito com o protocolo elétrico RTS/CTS (controle de FLAG). Este FLAG é utilizado para indicar ao equipamento transmissor que a impressora fiscal está habilitado para receber dados.

A porta de comunicação identificada como COM2, no painel traseiro da impressora, é de uso exclusivo do Fisco e possui as seguintes características:

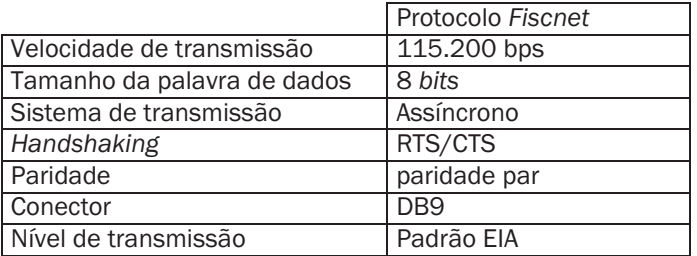

# Conexão ao canal serial RS-232C

Alguns cuidados devem ser observados ao conectar a impressora a um equipamento pela interface serial:

- verificar se os dois equipamentos a serem conectados estão desligados;
- verificar se o cabo de comunicação obedece à seguinte especificação:

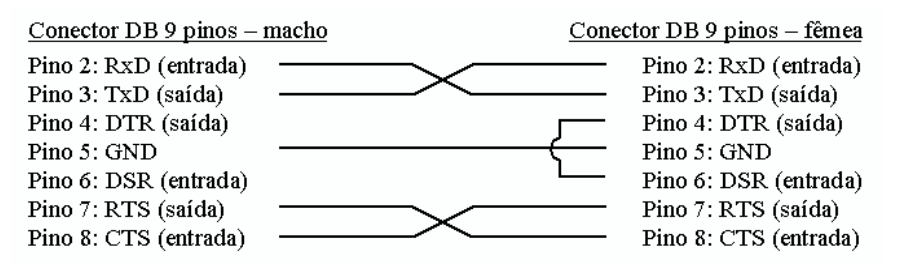

• verificar as características dos sinais do equipamento a ser conectado à impressora fiscal;

• o cabo não deve exceder 15 metros de comprimento;

• verificar se o equipamento conectado à impressora fiscal está programado para operar com a configuração de comunicação serial apropriada (conforme descrito no capítulo 06 sobre a Interface de Comunicação).

# Conexão à gaveta de valores

A conexão a gaveta de valores é feita através de um conector RJ-11 com as seguintes características técnicas:

# Pinagem:

33

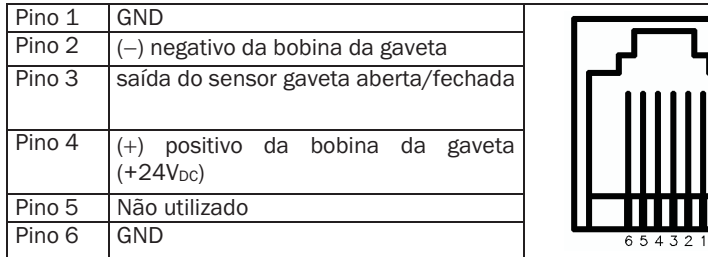